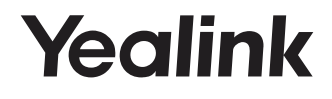

# **Bluetooth Wireless Microphones CPW90-BT**

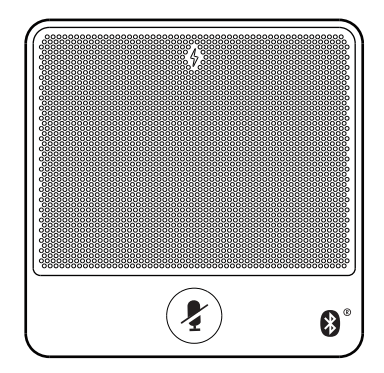

**Quick Start Guide (V1.1)**

www.yealink.com

## **Package Contents**

The following items are included in your package. If you find anything missing, contact your system administrator.

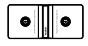

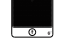

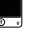

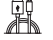

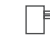

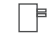

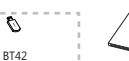

Charging Cradle Bluetooth Wireless 1.8m<br>Microphonex 2 Micro USB Cable Power Adapter Bluetooth USB Dongle Quick Start Guide Microphone×2

Micro USB Cable

Optional

Note: If bluetooth wireless microphones work with VC200 video conferencing endpoint, you do not need to purchase BT42 Bluetooth USB Dongle. If bluetooth wireless microphones work with VC500/VC800/VC880 video conferencing system, you need to purchase BT42 Bluetooth USB Dongle.

# **Component Instruction**

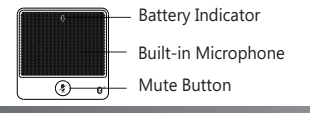

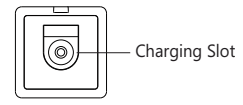

# **Charging the Bluetooth Wireless Microphones**

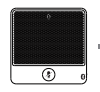

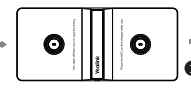

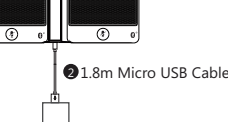

 $\bullet$ Put the bluetooth wireless microphones on the charger.

**2** Connect to the power source.

During charging, the battery indicator illuminates solid red. When the battery capacity reaches 100%, the battery indicator illuminate solid green. When you charge the bluetooth wireless microphones, the bluetooth wireless microphones will start automatically. You can also long tap the mute button on the bluetooth wireless microphone for 3 seconds to turn it on.

Note: If it is the first time you use the bluetooth wireless microphones, you need to fully charge them.

If the wireless microphones are not in use, we still recommend you to charge them even when the battery is full.

# **Pairing with the Video Conferencing System**

If you purchase video conferencing system and bluetooth wireless microphones together, they are already paired. Just turn the bluetooth wireless microphones on to use them. If the model of your video conferencing system is VC500/VC800/VC880, make sure a BT42 Bluetooth USB Dongle is connected before you use the bluetooth wireless microphones.

If you purchase bluetooth wireless microphones separately, you need to pair them with video conferencing system manually.

### **To pair bluetooth wireless microphones with video conferencing system:**

- 1. On your remote control, navigate to **More**->**Setting->Video & Audio->Wireless Micphone**.
- 2. Select **Add Wireless Micphone**.
- 3. Place the bluetooth wireless microphones on the charger and long press the mute button for 5 seconds until the mute LED indicator fast flashes yellow.

The bluetooth wireless microphones are paired with the video conferencing system.

## **Unbinding the Paired Bluetooth Wireless Microphones**

If you want to pair new bluetooth wireless microphones with your video conferencing system, you need to unbind old microphones.

- 1. On your remote control, navigate to **More**->**Setting->Video & Audio->Wireless Micphone**.
- 2. Select the desired bluetooth wireless microphone and press the OK key.
- 3. Select **Unbind**.

The screen prompts "Unbind device?"

4. Select **OK**.

## **Finding the Paired Bluetooth Wireless Microphones**

- 1. On your remote control, navigate to **More**->**Setting->Video & Audio->Wireless Micphone**.
- 2. Select the desired bluetooth wireless microphone and press the OK key.
- 3. Select **Find**. The mute LED indicator flashes red and green alternately.
- 4. Select **Cancel**.

## **Muting or Unmuting the Bluetooth Wireless Microphones**

- 1. Tap the mute button to mute it. The mute LED indicator illuminates solid red.
- 2. Tap the mute button again to unmute it.

#### FCC Statement

This equipment has been tested and found to comply with the limits for a Class B digital device, pursuant to part 15 of the FCC Rules. These limits are designed to provide reasonable protection against harmful interference in a residential installation. This equipment generates uses and can radiate radio frequency energy and, if not installed and used in accordance with the instructions, may cause harmful interference to radio communications. However, there is no guarantee that interference will not occur in a particular installation.

If this equipment does cause harmful interference to radio or television reception, which can be determined by turning the equipment off and on, the user is encouraged to try to correct the interference by one or more of the following measures:

- --Reorient or relocate the receiving antenna.
- --Increase the separation between the equipment and receiver.
- --Connect the equipment into an outlet on a circuit different from that to which the receiver is connected.
- --Consult the dealer or an experienced radio/TV technician for help.

This device complies with FCC radiation exposure limits set forth for an uncontrolled environment and it also complies with Part 15 of the FCC RF Rules. This equipment must be installed and operated in accordance with provided instructions and the antenna(s) used for this transmitter must be installed to provide a separation distance of at least 20 cm from all persons and must not be co-located or operating in conjunction with any other antenna or transmitter. Endusers and installers must be provide with antenna installation instructions and consider removing the no-collocation statement.

This device complies with Part 15 of the FCC Rules. Operation is subject to the following two conditions: (1) this device may not cause harmful interference, and (2) this device must accept any interference received, including interference that may cause undesired operation.

#### Caution

Any changes or modifications not expressly approved by the party responsible for compliance could void the user's authority to operate the equipment.

#### **About Yealink**

Yealink (Stock Code: 300628) is a global leading unified communication (UC) terminal solution provider that primarily offers video conferencing systems and voice communication solutions. Founded in 2001, Yealink leverages its independent research and development and innovation to pursue its core mission: "Easy collaboration, high productivity." The company's high-quality UC terminal solutions enhance the work efficiency and competitive advantages of its customers in over 100 countries. Yealink is the world's second-largest SIP phone provider and is number one in the China market.

#### **Technical Support**

Visit Yealink WIKI (http://support.yealink.com/) for the latest firmware, guides, FAQ, Product documents, and more. For better service, we sincerely recommend you to use Yealink Ticketing system (https://ticket.yealink.com) to submit all your technical issues.

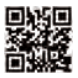

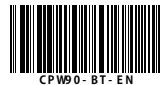

YEALINK(XIAMEN) NETWORK TECHNOLOGY CO.,LTD. Web: www.yealink.com Addr: 309, 3th Floor, No.16, Yun Ding North Road, Huli District, Xiamen City, Fujian, P.R. China Copyright  $\oslash$  2018 Yealink Inc. All rights reserved.